**Myers D300S EK HD and D300S EK calling panels connecting and programming manual**

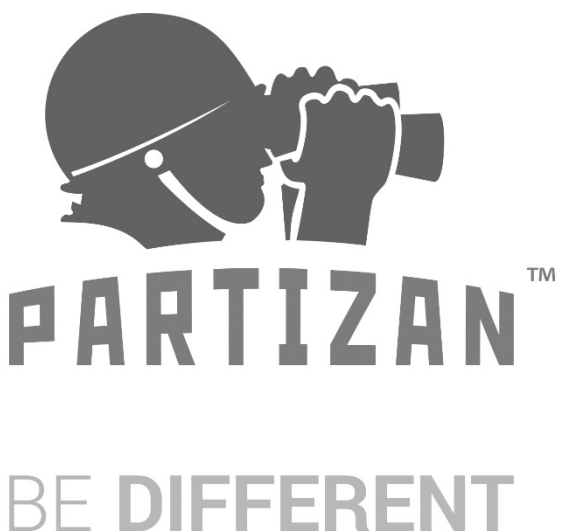

**LEAD WITH IT** 

**WWW.PARTIZAN.GLOBAL 2020**

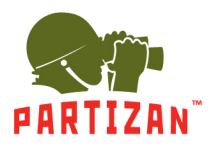

# BEST SOLUTION FOR COMPLETE SECURITY FROM EUROPEAN MANUFACTURER!

### **Content:**

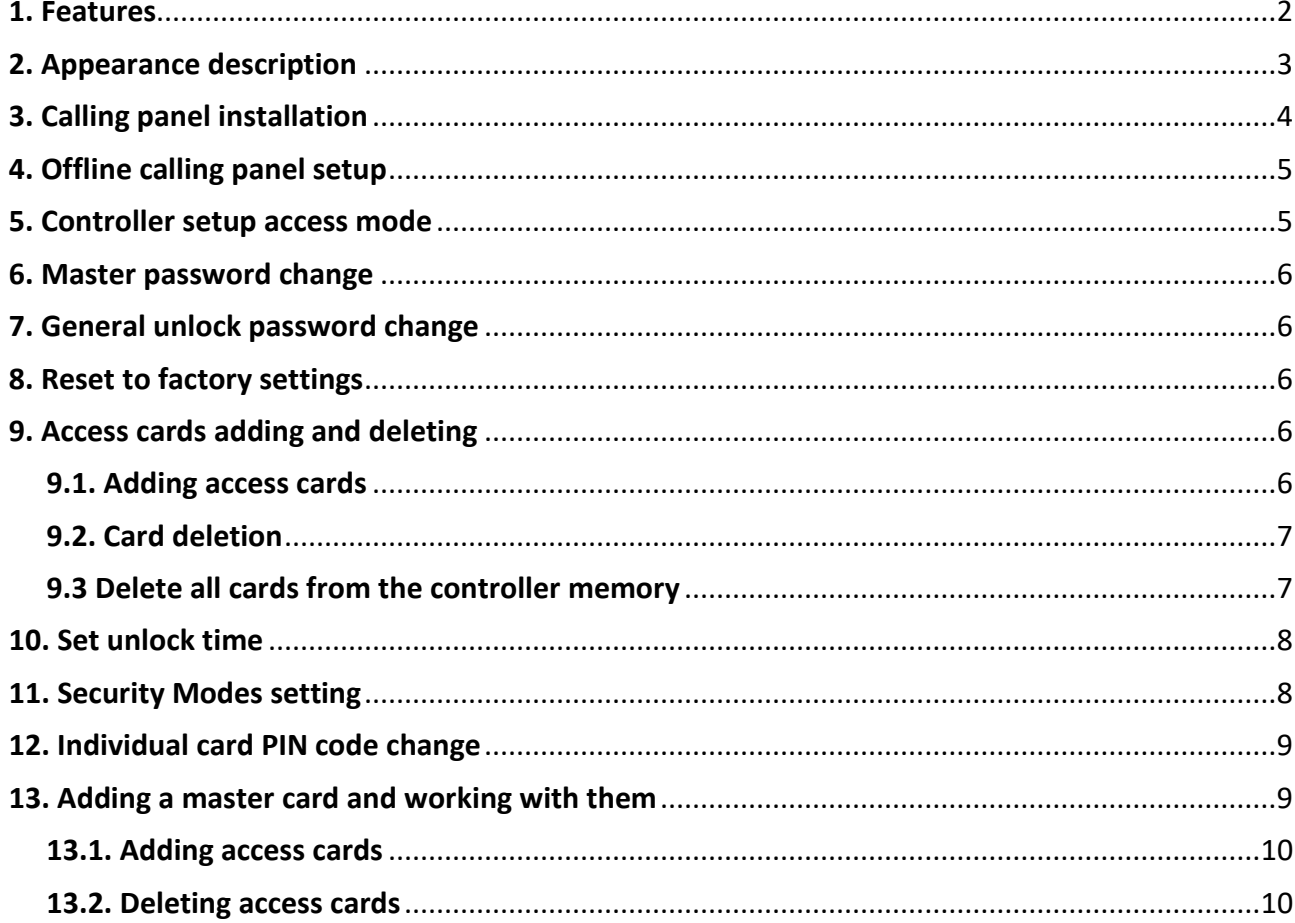

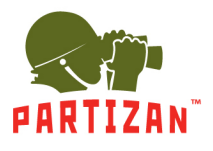

## <span id="page-2-0"></span>**1. Features**

- **AHD-M 1.3MP CCTV color CMOS HD** camera for **D300S EK HD** (**600TVL color CMOS** CCTV camera – for **D300S EK**).
	- 2. Horizontal viewing angle 130°, vertical 83°.
	- 3. Automatic operation mode (IR LED) day / night, range up to 3 meters.
	- 4. Touch keyboard and built-in MIFARE 1k card reader.
	- 5. Waterproof aluminum housing + corner bracket, ingress protection rating IP 44.
	- 6. Relay for controlling the opening of the lock using a card / PIN / card + PIN.
	- 7. Panel power: + 12V.
	- 8. Panel dimensions: 130x48x32 mm.
	- 9. Panel's working temperature range: -40°C ~ +60°C.

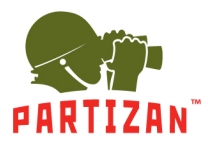

# <span id="page-3-0"></span>**2. Appearance description**

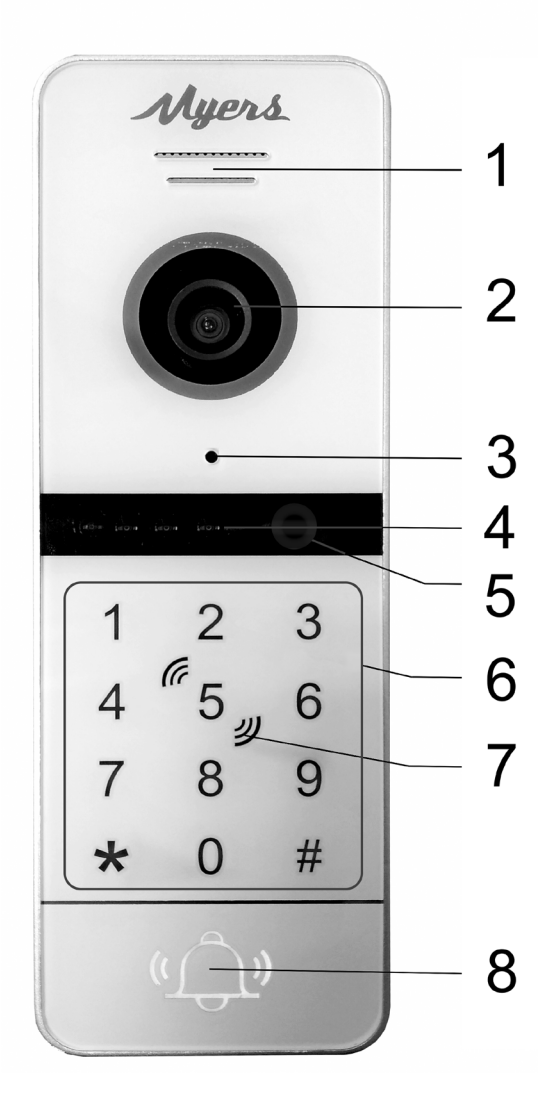

- 1. Speaker
- 2. CCTV camera
- 3. Microphone
- 4. IR LED + sensor
- 5. Touch Keyboard
- 6. Card Reader Area
- 7. Touch call button
- 8. Call button "Bell"

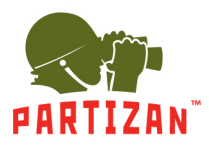

<span id="page-4-0"></span>**3. Calling panel installation**

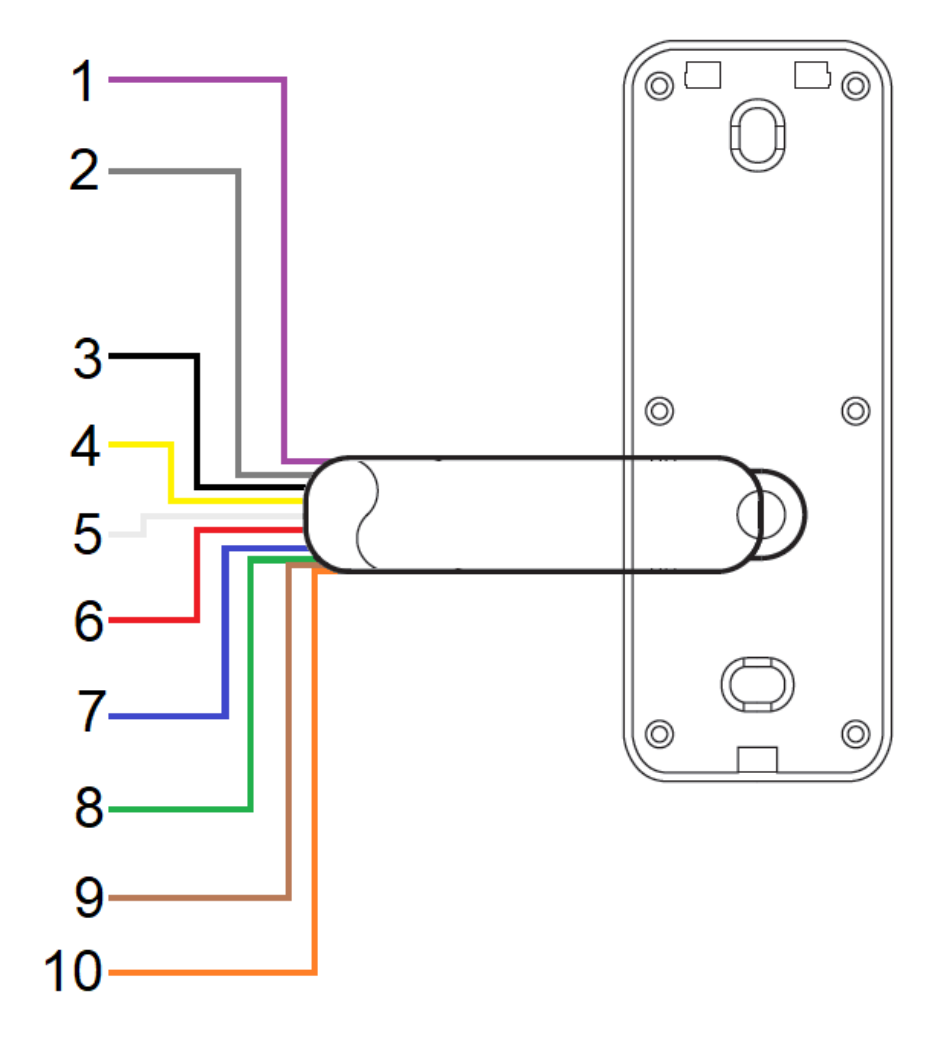

- 1. Violet Calling panel power supply 12V
- 2. Gray GND ----------------------------------------
- 3. Black General GND
- 4. Yellow Video
- 5. White Audio
- 6. Red Power from monitor +12V
- --------------------------------------- 7. Blue – Open Contact (OPEN)
- 8. Green Normally open contact (NO)
- 9. Brown Normally Closed Contact (NC)
- 10. Orange Common Relay (COM)

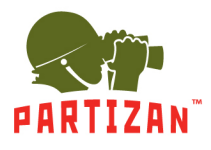

# <span id="page-5-0"></span>**4. Offline calling panel setup**

The panel comes with a pre-configured control password and general unlock password. Access cards that come with the kit are not added to the controller memory.

Control password (master password) is by default: **\*999999#**

Unlock password is by default: **123456#**

# <span id="page-5-1"></span>**5. Controller setup access mode**

To access controller setup mode:

```
press "*" + master password + "#"
```
As confirmation of entry into setup mode the panel will emit two short "Pi-Pi" beeps, the controller keypad will flash slowly.

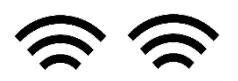

**To exit the setup mode or return to the previous menu, press "\*".**

**Confirmation of successful processing or acceptance of a command is a sound alarm – two short sound beep signals:**

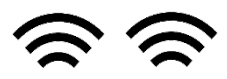

**If you entered the wrong code or the setting got failed, the device will emit four short beeps:**

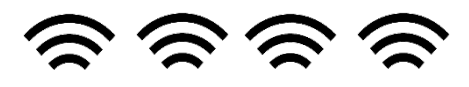

The device will work for 30 seconds in setup mode without entering any commands; after this time, the device will emit three short beeps and will automatically return to normal operation.

Command: **"\*"** + **"999999"** + **"#"**

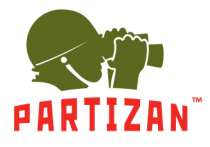

## <span id="page-6-0"></span>**6. Master password change**

To change the master password, put the controller in setup mode. In this mode, the controller keyboard flashes slowly, the controller waits for a command to be entered.

To change the master password: press "0" (the device's keyboard starts flashing quickly) + "77" + "#" + "XXXXXX" (a new 6-digit master password) + "#" + "XXXXXX" (repeat password entry) + "#".

```
Command: "0" + "77" + "#" + "XXXXXX" + "#" + "XXXXXX" + "#"
```
## <span id="page-6-1"></span>**7. General unlock password change**

To change general unlock password, put the controller in setup mode. In this mode, the controller keyboard flashes slowly, the controller waits for a command to be entered.

To change the general unlock password: press "0" (the device's keyboard starts to flash quickly) + " $11'' + "#" + "NNNNNN"$  (new password of 6 digits) + " $#" + "NNNNNN"$  (repeat new password) + " $#"$ .

Command: "**0"** + "**11"** + "**#"** + "**XXXXXX"** + "**#"** + "**XXXXXX"** + "**#"**

### <span id="page-6-2"></span>**8. Reset to factory settings**

To reset to factory settings, put the controller in setup mode. In this mode, the controller keyboard flashes slowly, the controller waits for a command to be entered.

To reset to factory settings: press "0" (keyboard device starts flashing quickly) + "99" + "#". As a confirmation of the reset, the controller emits one short beep and remains in setup mode waiting for settings.

Command: "**0"** + "**99"** + "**#"**

**Resetting to factory settings does not delete the added access cards from the controller memory!**

### <span id="page-6-3"></span>**9. Access cards adding and deleting**

### <span id="page-6-4"></span>**9.1. Adding access cards**

To add personal access cards, put the controller in setup mode. In this mode, the controller keyboard flashes slowly, the controller waits for a command to be entered.

To add a user card: press "1" (the device's keyboard starts flashing quickly) + "YYY" (card serial number) + "#" + scan the card by the built-in reader.

If the card is added successfully, the controller will emit two short beeps:

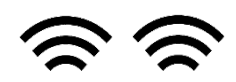

If the card was added earlier or an error was made while entering a command, the controller will emit four short beeps error signal:

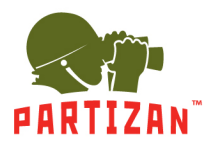

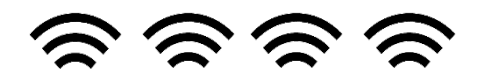

Up to 200 cards can be added to the controller's memory. When entering cards, the following order should be followed. If you want to add a card with serial number 5 to the controller, enter "005", if you want to add a card with serial number 15, enter "015" and so on up to 200.

### Command: **"1"** + **"YYY"** + **"#"** + **scan the card by the reader**

### <span id="page-7-0"></span>**9.2. Card deletion**

To delete a card by its serial number: press "2" (the device's keyboard starts flashing quickly) + "YYY" (the serial number of the card you want to delete) + "#" to confirm the deletion of the card and password with its number, the controller will emit three short beeps:

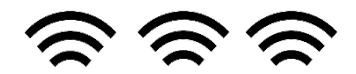

Command: **"2"** + **"YYY"** + **"#"**

#### **If you have a card and you want to delete it from the controller memory.**

To delete a card: press "2" (the device's keyboard starts flashing quickly) + scan the card you want to delete from the controller's memory + "#" to confirm deletion of the card + password, the controller will emit two short beeps:

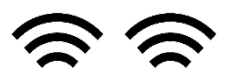

Command: **"2"** + **scan the card by the reader**

### <span id="page-7-1"></span>**9.3 Delete all cards from the controller memory**

To delete all cards: press "2" (the device's keyboard starts flashing quickly) + "88" + "#" to confirm the deletion of all cards and passwords, the controller will emit seven short beeps, and the controller's keyboard will flash slowly:

ううううううう

Command: **"2"** + **"88"** + **"#"**

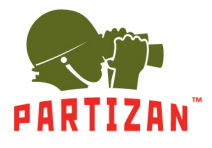

### <span id="page-8-0"></span>**10. Set unlock time**

Setting of the unlock time is indicated in seconds from 00 to 99. The setting 02 will be equal to 2 seconds unlock. If 00 is set, the controller will be unlocked by the card and wait for any other card to be read to block.

To change the unlock time, put the controller in setup mode. In this mode, the controller keyboard flashes slowly, the controller waits for a command to be entered.

To set the unlock time: press "4" (the device's keyboard starts flashing quickly) + "02" (enter the unlock time in seconds) + "#" to confirm the unlock time, the controller will emit two short beeps:

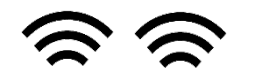

Command: **"4"** + **"03"** + **"#"**

### <span id="page-8-1"></span>**11. Security Modes setting**

The built-in controller can operate in one of three modes:

- 1. The controller accepts and unlocks only by cards added to memory. **Mode code "00".**
- 2. The controller accepts and unlocks by cards or a PIN code. **Mode code "01"**.
- 3. The controller accepts and unlocks only by cards and then entering the PIN code for this card. Mode code **"02".**

To change the operating mode, put the controller in setup mode. In this mode, the controller keyboard flashes slowly, the controller waits for a command to be entered.

To set the desired mode: press "3" (the device's keyboard starts flashing quickly) + "00" (operating mode - only on cards) + "#" to confirm the setting, the controller will emit two short beeps:

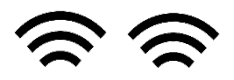

Command: **"3"** + **"00"** + **"#"** (*by card)*

Command: **"3"** + **"01"** + **"#"** (*by card or PIN code)*

Command: **"3"** + **"02"** + **"#'** *(by card and PIN code)*

The controller supports access card locking mode. When the lock mode is on, using the same access card for 5 minutes or entering the wrong password for the access card 10 times in a row will cause the controller to lock for 2 minutes. During this time, the controller stops accepting cards and passwords, the call button is locked and does not respond to pressing or touching. After 2 minutes, the controller returns to normal operation.

The mode codes are: "lock is disabled" is **"00"**, "lock is enabled" is **"01"**.

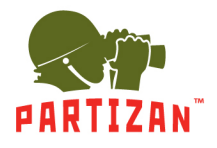

To enable or disable the lock mode: press "5" (the keypad of the device starts flashing quickly) + "00" (lock is disabled) + "#" to confirm the setting of the lock mode, the controller will emit two short beeps:

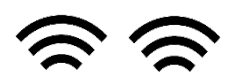

Command: **"5"** + **"00"** + **"#"** *(Lock disabled)* Command: **"5"** + **"01"** + **"#"** *(Lock activated)*

# <span id="page-9-0"></span>**12. Individual card PIN code change**

When adding new access cards, an individual PIN code is set for each card by the controller, which is "0000" by default. It is not possible to unlock the controller using the PIN code "0000", this code is blocked by the controller.

To change an individual PIN-code: press "\*" and scan the card to the built-in reader + "0000" (default PIN) + "#" as confirmation of entering the PIN-code change mode, the controller will emit 2 short beeps, the controller keyboard will flash slowly + "NNNNN" (enter a new PIN, NNNN -4 digits) + "#".

> Command: **"\*"** + **scan card by the reader** + **"00000"** + **"#"** + **"NNNN"** + **"#"**

## <span id="page-9-1"></span>**13. Adding a master card and working with them**

To quickly add cards to users, it is possible to configure the built-in controller using the master cards. 2 master cards are registered in the controller, the first is to add cards to users, the second is to delete user cards.

**It is not possible to remove the master card from the controller. The master card can only be replaced with new ones.**

Adding a master card is done through the setup menu. Put the controller in setup mode. Press "6" + "#", scan 2 cards by the built-in reader in turn.

Command: **"\*"** + **"6"** + **"#"** + **scan the first card** + **scan the second card**

**The first card is the master card to add cards.**

### **The second card is the master card to delete cards.**

The first card will be a master card for adding user cards, the second master card will delete user cards. After adding the master card, press "\*" to exit the setup mode.

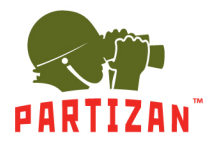

#### <span id="page-10-0"></span>**13.1. Adding access cards**

To add user cards using the master card, press on the calling panel "Bell" call button, and scan master card 3 times in order to add cards, the controller's keyboard will begin to flash slowly. After that, in turn, scan the cards you want to add. After adding a new card, the controller will signal with two short beeps about the successful addition of the card:

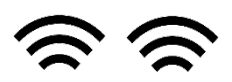

If a card has been added before, the controller will signal 4 short beeps:

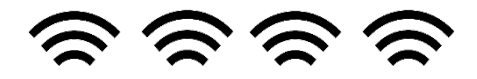

To exit the adding cards mode, scan the add-cards master card to the built-in reader. After that, the controller will return to normal operation.

#### <span id="page-10-1"></span>**13.2. Deleting access cards**

To delete user cards using the delete-cards master card, press the "Bell" button on the calling panel, and scan the master card 3 times in order to remove cards, the controller's keyboard will begin to flash slowly. In turn, scan the user cards you want to delete. If the card has been deleted, the controller will signal with two short beeps:

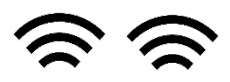

If the card has been deleted before, the controller will signal with 4 short beeps:

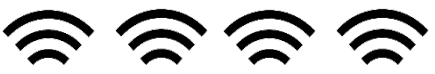

To exit deleting cards mode, scan delete-cards master card to the built-in reader. After that, the controller will return to normal operation.

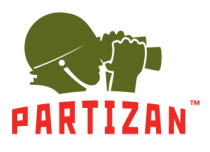

## **Technical support:**

S partizan-support

⊠ support@partizan.global

42 077 673 78 89 (Only Chat: Viber, Telegram, WhatsApp)

For Ukraine please call:

 $\Box$  +38 (044) 389 44 50 +38 (050) 394 93 24

+38 (067) 326 28 15

Technical support working hours: www.partizan.global/ support/technical-support

Partizan Software: www.apps.partizan.global

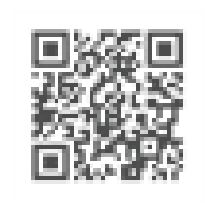